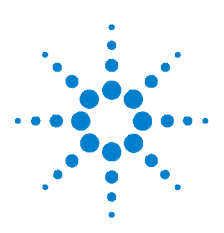

## **Agilent U1701B Multímetro de capacitancia portátil de doble pantalla**

### **Guía de inicio rápido**

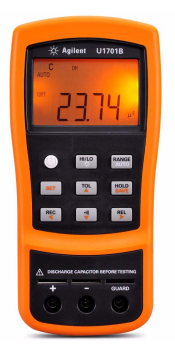

Los siguientes elementos se incluyen con su multímetro de capacitancia:

- $\triangleright$  Cables con pinzas de conexión
- $\triangleright$  Guía de inicio rápido Impresa
- $\triangleright$  Batería alcalina de 9 V
- ✔ Certificado de calibración

Si algo falta o está dañado, comuníquese con la oficina de ventas de Agilent más cercana.

Para obtener más información, consulte la *Guía del usuario y servicios del Multímetro de capacitancia portátil de doble pantalla U1701B de Agilent* en el sitio web de Agilent (www.agilent.com/find/handheld-tools).

**ADVERTENCIA Para evitar daños al dispositivo, no exceda el límite de entrada. No aplique tensión a las terminales de entrada. Descargue el capacitor antes de realizar la prueba.**

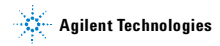

### **Medición de capacitancia**

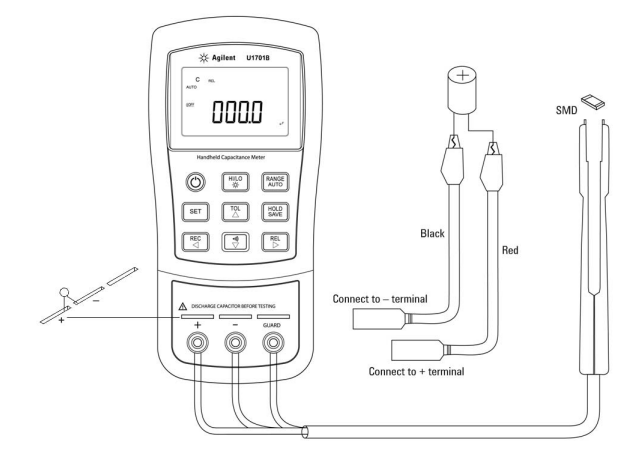

### **Procedimiento:**

- **1** Presione  $\left(\bigcup_{n=1}^{\infty}\right)$  para encender el multímetro.
- **2** Para probar capacitancia, mantenga un cable de prueba abierto y

presione  $\left[\begin{array}{c} \mathbb{R}^{\mathsf{E}\mathbb{L}} \\ \triangleright \end{array}\right]$  para restar la capacitancia residual del multímetro y de

los cables.

- **3** Inserte las patas del capacitor en las terminales de entrada **+** y **–** respectivamente. Asegúrese de que la polaridad de la pata del capacitor sea la correcta.
- **4** Al realizar la prueba no toque el capacitor con sus manos.
- **5** Lea la medición en la pantalla.

**PRECAUCIÓN** Para evitar posibles daños en el multímetro o en el equipo en prueba, desconecte la alimentación del circuito y descargue el capacitor antes de realizar mediciones de capacitancia.

# **Funciones y operaciones**

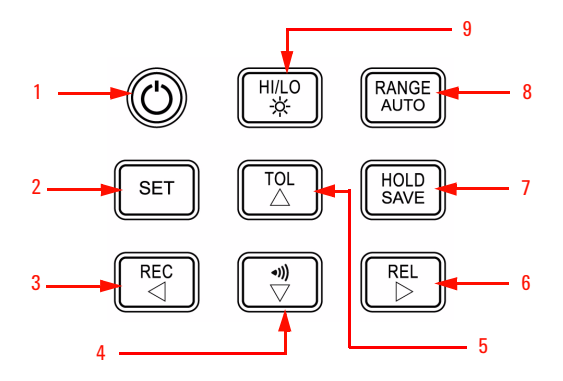

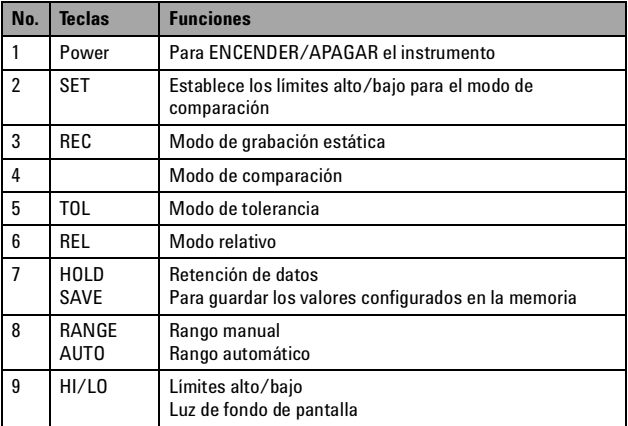

## **Cómo ingresar al modo Configuración**

Mantenga presionado  $\left(\begin{array}{c} \text{SET} \\ \text{V} \end{array}\right)$  y encienda el instrumento desde el estado APAGADO. Suelte  $\left\| \frac{\mathsf{set}}{\mathsf{current}} \right\|$  cuando escuche una señal sonora, entonces el instrumento ingresará al modo Configuración. Estos parámetros se mantendrán en la memoria no volátil incluso luego de apagar el instrumento. Para configurar los parámetros relacionado en el modo Configuración, asegúrese de que se sigan los siguientes procedimientos: **1** Presione  $\triangleleft$  (Izquierda) o  $\triangleright$  (Derecha) para seleccionar el elemento del menú que desea configurar. **2** Presione  $\triangle$  (Arriba) o  $\nabla$  (Abajo) para cambiar el parámetro. **3** Presione  $\|\cdot\|$ <sup>set</sup>  $\|$  para seleccionar el dígito que ajustará. El dígito seleccionado se iluminará. **4** Mantenga presionado  $\left(\frac{HOLU}{SAVE}\right)$  por más de 1 seg para guardar su configuración. **5** Presione  $\|\cdot\|$  s<sup>et</sup>  $\|$  por más de 1 segundo para salir del modo Configuración. **Funciones y operaciones Acciones Pasos**

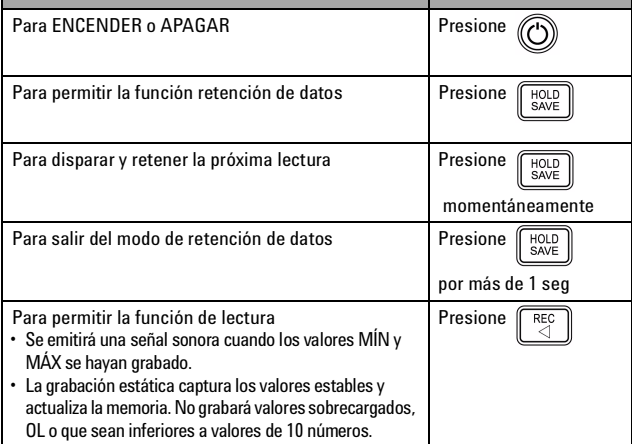

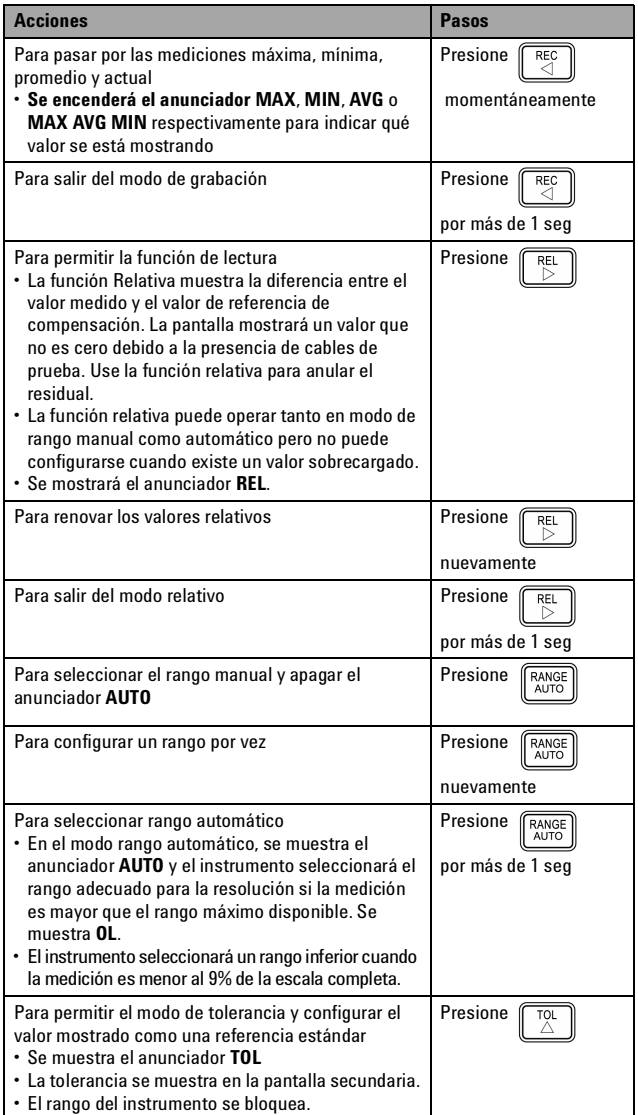

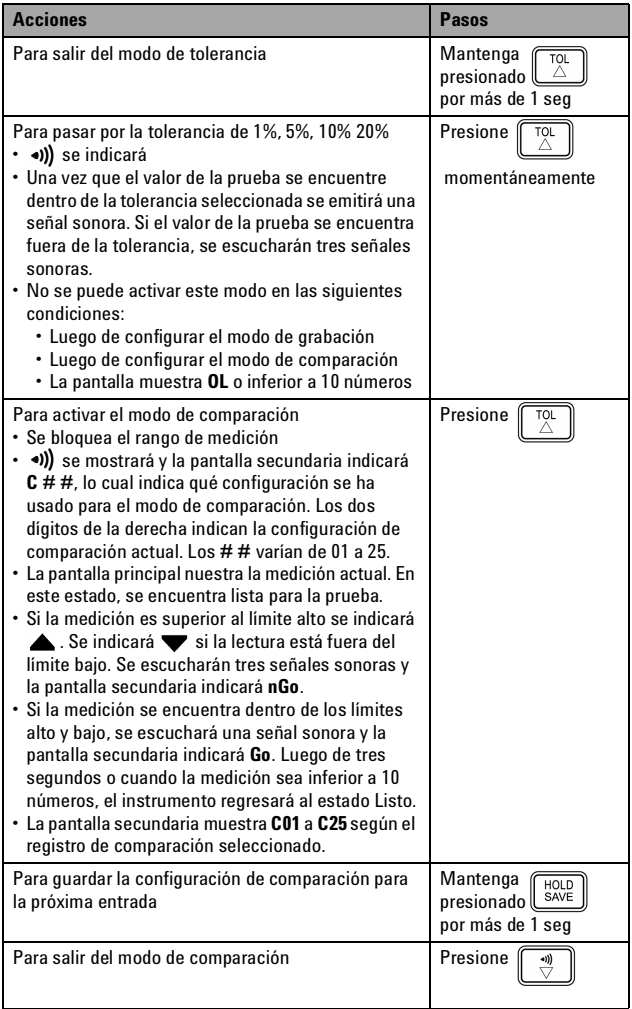

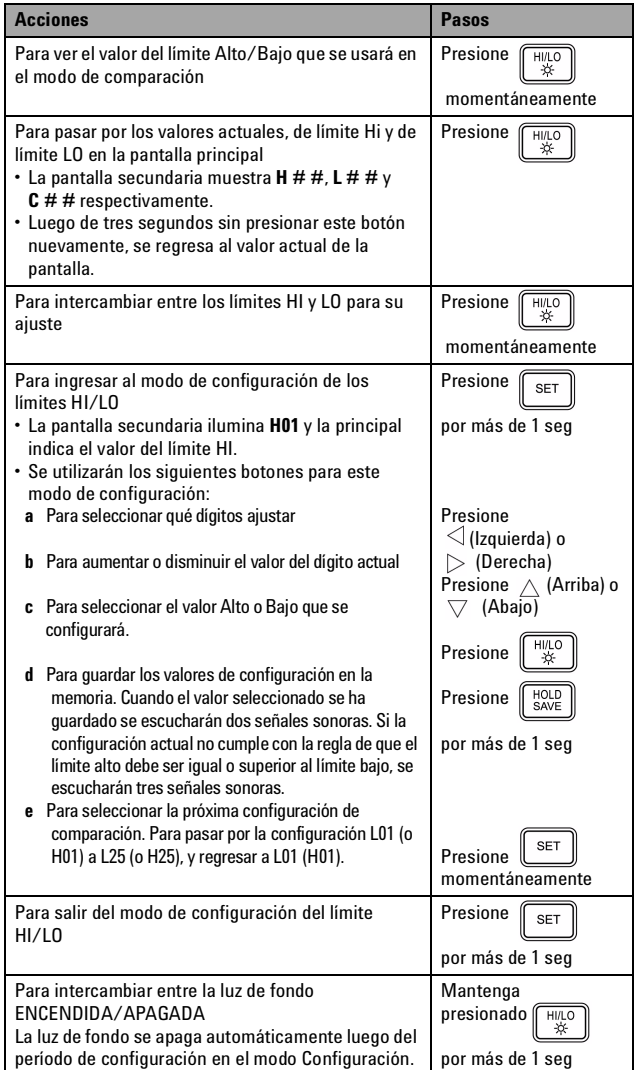

**PRECAUCIÓN** Es posible que se produzca la degradación de algunas especificaciones del producto si en el ambiente hay campos electromagnéticos (EM) y ruido que se acopla a la línea de alimentación o cables de E/S. El producto se recupera por si solo y volverá a funcionar de acuerdo a todas las especificaciones cuando:

- se elimina la fuente que genera los campos electromagnéticos (EM) y ruido en el ambiente
- se proteje al producto de los campos electromagnéticos (EM) que se encuentran en el ambiente
- los cables del producto están protegidos de los ruidos electromagnéticos en el ambiente

### **Notificaciones de seguridad Información de seguridad**

**PRECAUCIÓN** Un aviso de **PRECAUCIÓN** indica peligro. Informa sobre un procedimiento o práctica operativa que, si no se realiza o se cumple en forma correcta, puede resultar en daños al producto o pérdida de información importante. En caso de encontrar un aviso de **PRECAUCIÓN** no prosiga hasta que se hayan comprendido y cumplido totalmente las condiciones indicadas.

**ADVERTENCIA Un aviso de ADVERTENCIA indica peligro. Informa sobre un procedimiento o práctica operativa que, si no se realiza o cumple en forma correcta, podría causar lesiones o muerte. En caso de encontrar un aviso de ADVERTENCIA, interrumpa el procedimiento hasta que se hayan comprendido y cumplido las condiciones** 

**indicadas.**

Agilent U1701B está certificado en forma segura en conformidad con los siguientes requisitos de seguridad y EMC:

- IEC 61010-1:2001/EN 61010-1:2001 (segunda edición)
- CISPR 11:2003+A1:2004
- IEC 61000-4-2:1995+A1:1998 +A2:2000
- IEC 61000-4-3:2006
- IEC 61000-4-4:2004
- IEC 61000-4-5:2005
- IEC 61000-4-6:2003+A1:2004+A2:2006
- IEC 61000-4-11:2004
- Canadá: ICES/NMB-001:2004
- Australia/Nueva Zelanda: AS/NZS CISPR11:2004

### **Símbolos de seguridad**

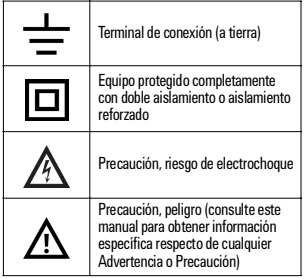

**Para obtener más información sobre seguridad, consulte la**  *Guía del usuario y servicios del Multímetro de capacitancia de doble pantalla U1701B de Agilent***.**

Impreso en Malasia

U1701-90043

Primera edición, 1 de diciembre de 2009 © Agilent Technologies, Inc., 2009

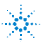